# Welcome to Google Docs

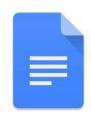

We'll begin at 12:00 p.m.

- 1. Please enter your name in the chat and rate your Google Doc Knowledge from 4-1: I can teach it (4), Proficient (3), Somewhat proficient (2), Need to learn (1).
- 2. We will take attendance/survey at the end.
- 3. We will record the session for internal use.

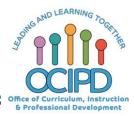

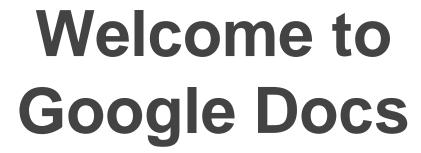

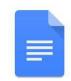

Support for Digital Pedagogy

Presenter:

Chat Moderators:

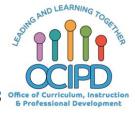

## **In-Meeting Controls**

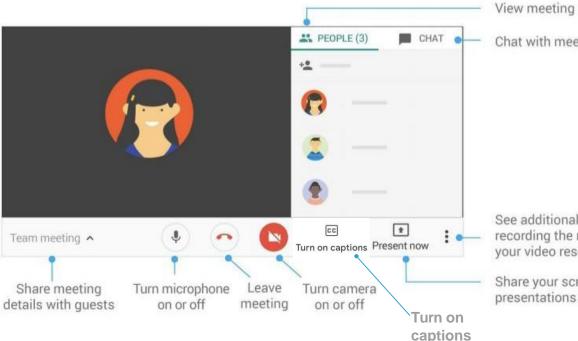

View meeting participants

Chat with meeting participants

See additional settings, such as recording the meeting or changing your video resolution

Share your screen or give presentations

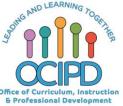

## Basic Norms for Today's Webinar using Meets

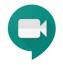

- Mute your microphone
- Turn off video (lagging)
- **Optional**: turn on captioning

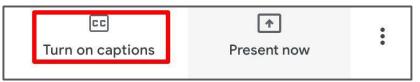

- Post questions about the content that is being presented in the chat
- Ignore the **Present now** button
- Complete the survey to receive credit for attending

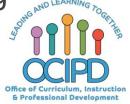

## **Shifting to Digital Pedagogy**

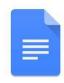

#### **Context:**

- Over 2900 attendees in over 60 webinars!
- Live webinars archived and available through myPD, also posted on the Teacher Communication website.
- Transition from digital tools support to digital pedagogy support.

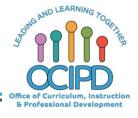

## **Shifting to Digital Pedagogy**

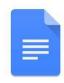

#### **Context:**

- Over 2900 attendees in over 60 webinars!
- Live webinars archived and available through myPD, also posted on the Teacher Communication website.
- Transition from digital tools support to digital pedagogy support.

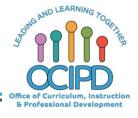

## **Shifting to Digital Pedagogy**

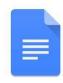

## Purpose:

- We are building our own common language and practices to support content area teachers in digital pedagogies:
  - Identify key instructional moves
  - Use G Suite to support those instructional moves
  - Discuss innovative ways to help build our system's capacity

## **Common Pedagogy**

- Introduce Concepts
- Relevant/Complex Tasks and Making Meaning
- Collaboration, Connections, and Conversations
- Checking for Understanding
- Feedback
- Closure

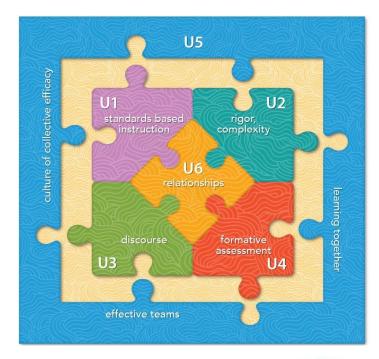

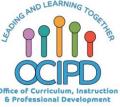

## **Success Criteria: Google Docs**

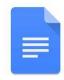

## Participants will be shown.....

- The tools that are available in Google Docs
- How to use tools in Google Docs for digital pedagogy

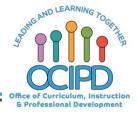

## Tools: Insert Menu - link, table, drawing and or image

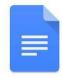

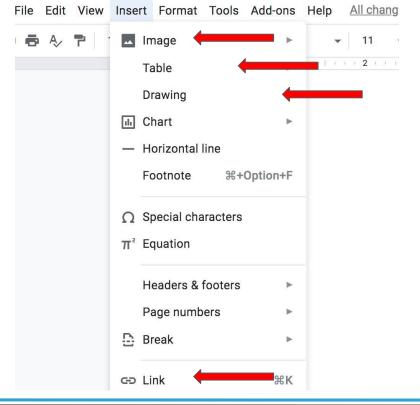

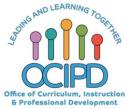

## **Tools: Drawing**

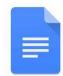

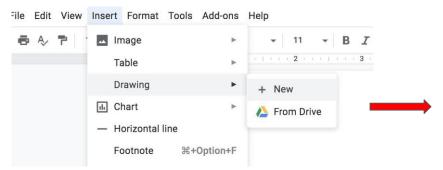

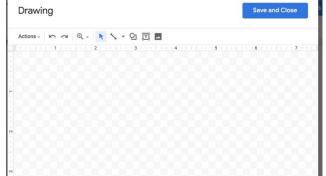

When students or teachers want to edit the drawing, they click edit on the bottom left of the screen.

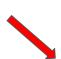

Palace uniform announced as cupped her hands around her to let you know our supply of called out the sizes they still

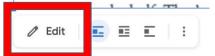

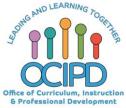

## **Tools:** Commnet Feature

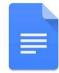

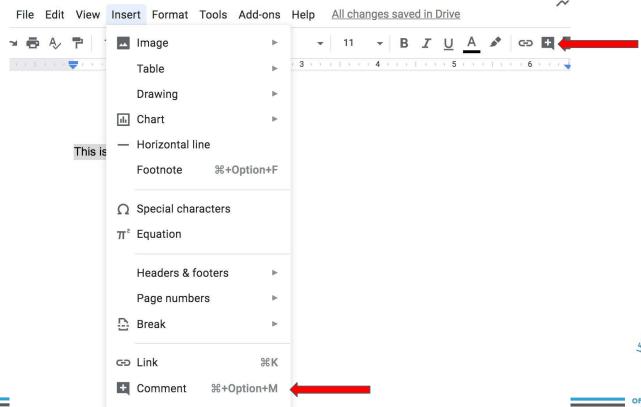

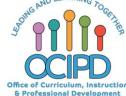

## **Tools:** Translate

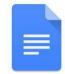

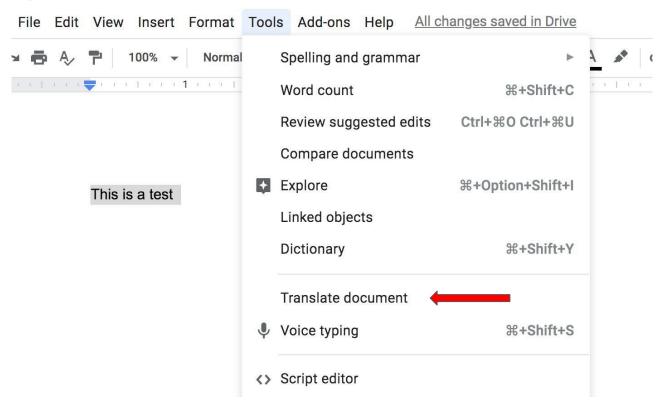

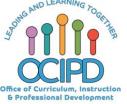

### **Tools:** Translate

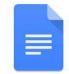

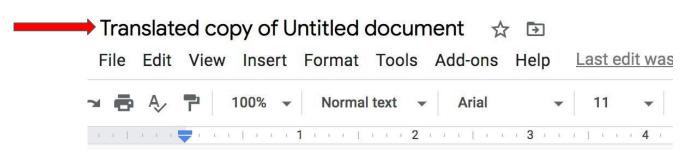

Esto es una prueba

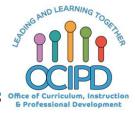

## Tools: Voice Typing

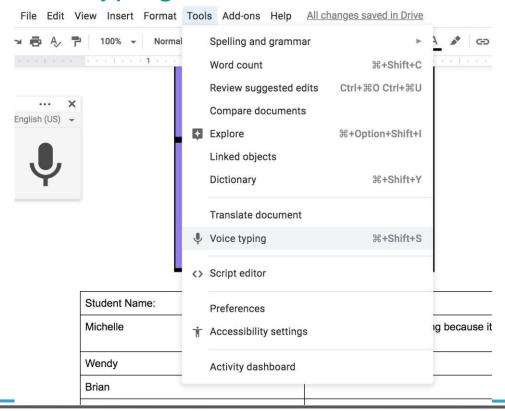

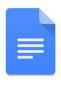

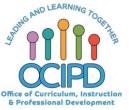

## Tools: Share

## 

#### Share with others

Get shareable link

Link sharing on Learn more

Anyone with the link can view 
Copy link

https://docs.google.com/document/d/1\_IEIJk9cci8RCB9LPITNSi6Ni8XeOF5DxRhC

#### People

Enter names or email addresses...

Shared with Nicole Jackson, Amy Pendray, 10 other people, and 14 g

Can edit

Can comment

Can view

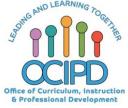

# Most Common Use of Google Docs

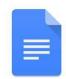

Word processing

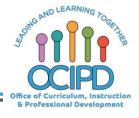

## Pedagogy: Introduce a Topic, Check for Understanding, and Closure

Google Doc Tool: Insert a table

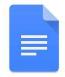

- 1. Teacher post a link, picture, text and or a question along with a table for students to answer.
- Hyperdocs

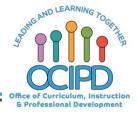

## **Pedagogy:** Introduce a Topic, Check for Understanding, and Closure

**Google Doc Tool:** Insert a Drawing- Drawing Tool

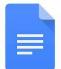

- 1. WorkMat
- 2. Question

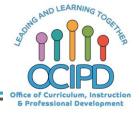

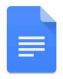

## **Questions?**

Shifting to Digital Pedagogy

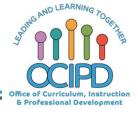

## Make Meaning of Text/Task

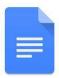

## **Annotating**

- Use Format tools
- Students can highlight, underlined, and annotate using the comment tool, on google doc assignment
- PDF document with drawing
- Note Taking Sheet

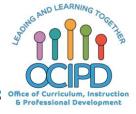

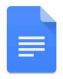

## **Questions?**

Shifting to Digital Pedagogy

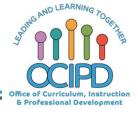

## Collaboration- Students working on the Same Google Doc

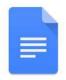

 Go to file>version history> see version history to show the history of the document.

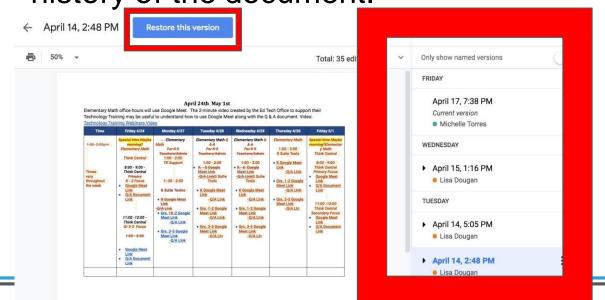

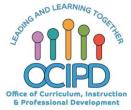

## Collaboration-Peer Editing

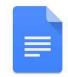

 Share with comment only students can only make comments and not change work

| Share with others                                 | Get shareable link           |
|---------------------------------------------------|------------------------------|
| Link sharing on Learn more                        |                              |
| Anyone with the link can view •                   | Copy link                    |
| https://docs.google.com/document/d/1_IEIJk9d      | ci8RCB9LPITNSi6Ni8XeOF5DxRhC |
| -                                                 |                              |
| People                                            |                              |
| Enter names or email addresses                    | <i>i</i> -                   |
| Shared with Nicole Jackson, Amy Pendray, 10 other | people, and 14 g             |
|                                                   | Can comment                  |
| Done                                              | Can view                     |

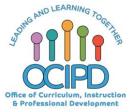

## Provide Feedback: Teacher to students

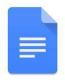

Teacher adds a comment to student work.

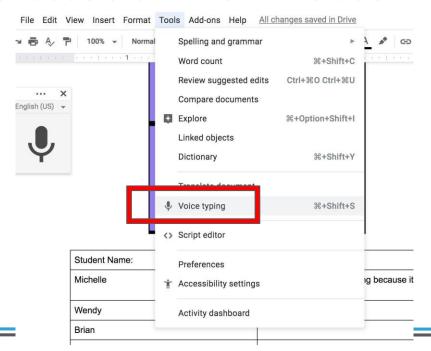

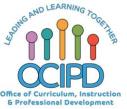

## Provide Feedback: Students to students

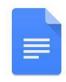

Share documents with <u>peers and receive feedback</u> from peers

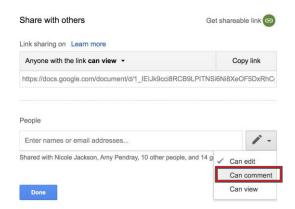

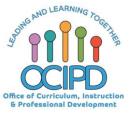

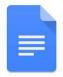

## **Questions?**

Shifting to Digital Pedagogy

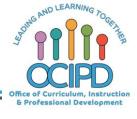

## **Additional Resources**

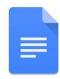

- Drawing Tool
- Hyperdocs Presentation

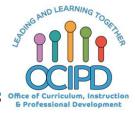

# Thank You! Google Docs

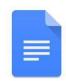

Support for Digital Pedagogy

Please complete the form for attendance (posted in the chat)

https://bit.ly/2xuHw5L

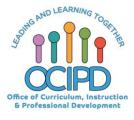